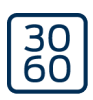

## Programming device SmartCD2.G2

Manual 05.03.2024

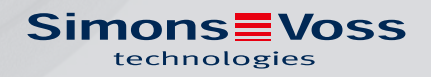

## Contents

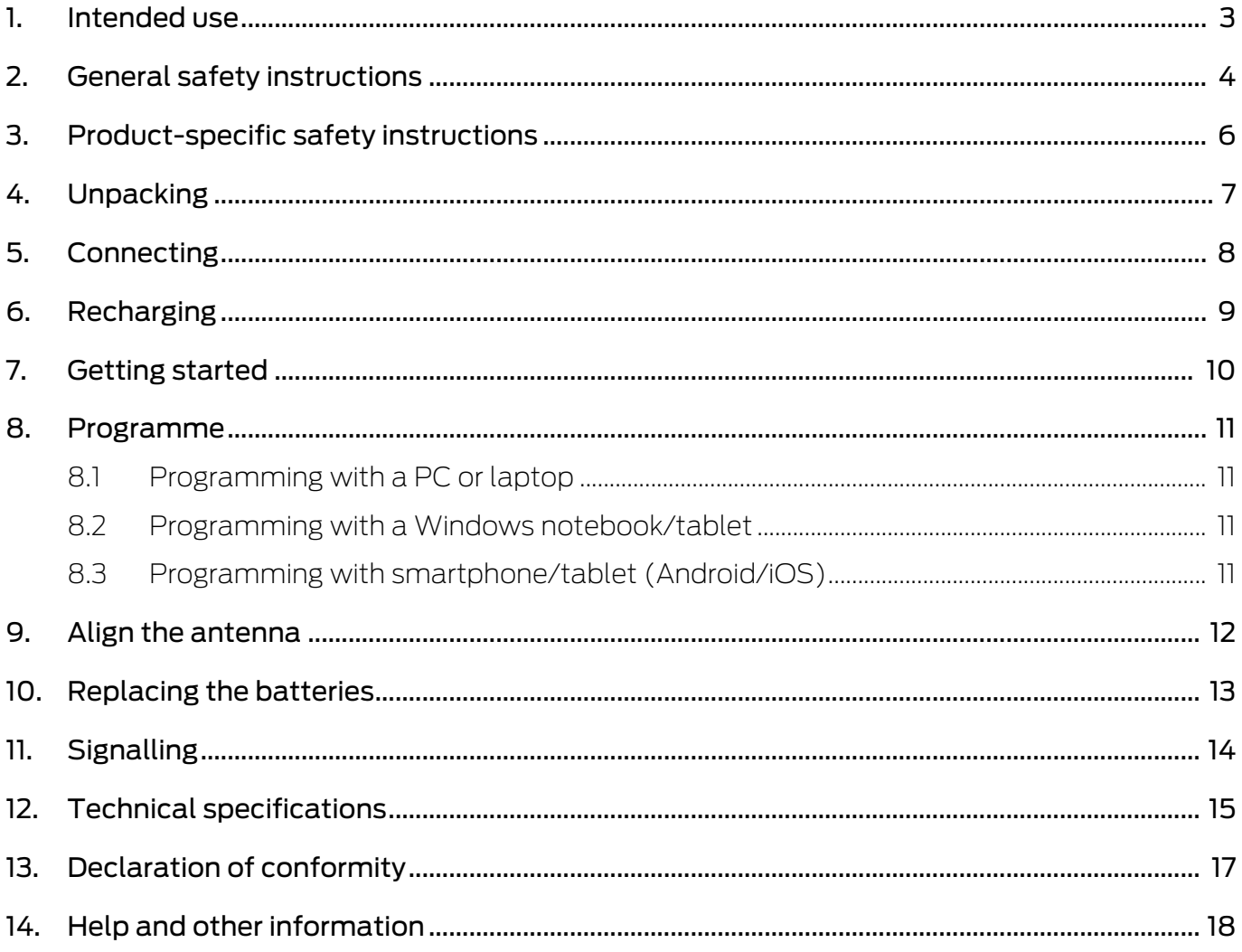

### <span id="page-2-0"></span>1. Intended use

The SmartCD2.G2 is a programming device that has been specially developed for running on a PC/tablet/laptop or for coupling with a smartphone. It is a very convenient way for you to programme and read all digital components in SimonsVoss System 3060 (locking cylinders, transponders, SmartHandles and SmartRelays).

To program digital, passive SimonsVoss products (MP variants), you need the SmartCD.MP programming device. This can only be used together with the LSM.Mobile.PC on a Windows notebook or Windows tablet (not with the app).

## <span id="page-3-0"></span>2. General safety instructions

#### Signal word: Possible immediate effects of non-compliance

WARNING: Death or serious injury (possible, but unlikely) IMPORTANT: Property damage or malfunction NOTE: Low or none

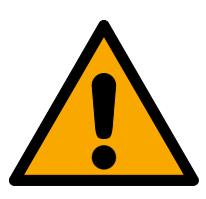

#### **WARNING**

#### Blocked access

Access through a door may stay blocked due to incorrectly fitted and/or incorrectly programmed components. SimonsVoss Technologies GmbH is not liable for the consequences of blocked access such as access to injured or endangered persons, material damage or other damage!

#### Blocked access through manipulation of the product

If you change the product on your own, malfunctions can occur and access through a door can be blocked.

**H** Modify the product only when needed and only in the manner described in the documentation.

#### **IMPORTANT**

#### Damage resulting from electrostatic discharge (ESD) when enclosure is open

This product contains electronic components that may be damaged by electrostatic discharges.

- 1. Use ESD-compliant working materials (e.g. Grounding strap).
- 2. Ground yourself before carrying out any work that could bring you into contact with the electronics. For this purpose, touch earthed metallic surfaces (e.g. door frames, water pipes or heating valves).

#### Damage resulting from liquids

This product contains electronic and/or mechanic components that may be damaged by liquids of any kind.

**H** Keep liquids away from the electronics.

#### Damage resulting from aggressive cleaning agents

The surface of this product may be damaged as a result of the use of unsuitable cleaning agents.

 $\blacksquare$  Only use cleaning agents that are suitable for plastic or metal surfaces.

#### Damage as a result of mechanical impact

This product contains electronic components that may be damaged by mechanical impacts of any kind.

- 1. Avoid touching the electronics.
- 2. Avoid other mechanical influences on the electronics.

#### Operational malfunction due to radio interference

This product may be affected by electromagnetic or magnetic interference.

 $\blacksquare$  Do not mount or place the product directly next to devices that could cause electromagnetic or magnetic interference (switching power supplies!).

#### Communication interference due to metallic surfaces

This product communicates wirelessly. Metallic surfaces can greatly reduce the range of the product.

 $\blacksquare$  Do not mount or place the product on or near metallic surfaces.

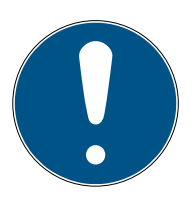

## **NOTE**

#### Intended use

SimonsVoss-products are designed exclusively for opening and closing doors and similar objects.

 $\blacksquare$  Do not use SimonsVoss products for any other purposes.

#### Qualifications required

The installation and commissioning requires specialized knowledge.

 $\blacksquare$  Only trained personnel may install and commission the product.

#### Incorrect installation

SimonsVoss Technologies GmbH accepts no liability for damage caused to doors or components due to incorrect fitting or installation.

Modifications or further technical developments cannot be excluded and may be implemented without notice

The German language version is the original instruction manual. Other languages (drafting in the contract language) are translations of the original instructions.

Read and follow all installation, installation, and commissioning instructions. Pass these instructions and any maintenance instructions to the user.

## <span id="page-5-0"></span>3. Product-specific safety instructions

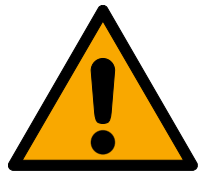

#### **WARNING**

#### Hazards from built-in lithium batteries

The programming device contains lithium batteries. Lithium batteries are dangerous if not handled properly.

- 1. Do not open the programming device. SimonsVoss can replace used batteries (subject to a charge).
- 2. Do not expose the programming device to temperatures above 70 °C.
- 3. Do not burn the programming device.

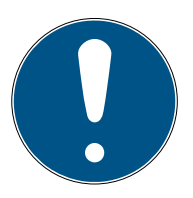

#### **NOTE**

Initial charging of the built-in batteries.

The built-in rechargeable batteries are discharged when delivered.

Charge the programming device for at least three hours before using it.

#### Damage due to unsuitable cables

Defective USB cables may cause malfunctions.

**II** Use only the supplied USB cable.

## <span id="page-6-0"></span>4. Unpacking

- Scope of delivery **II** SmartCD2.G2 programming device, (including permanently built-in batteries)
	- **::** Cable to connect to a USB port
	- **:** Quick guide

You need the LSM software to operate the SmartCD2.G2.

For mobile programming on site, the LSM Mobile software or app must also be installed on the mobile device.

- **T** The LSM Mobile software must be purchased separately.
- **The app is free of charge. You need the export tool included in the LSM** Mobile PC to use the app.

Software and drivers can be found on the website:

<https://www.simons-voss.com/en/service/software-downloads.html>

## <span id="page-7-0"></span>5. Connecting

SmartCD2.G2 can be directly connected to a PC or laptop by plugging the supplied cable into an unassigned USB port.

All digital locking devices and all active transponder media in SimonsVoss System 3060 can be programmed using a SmartCD2.G2 in conjunction with a PC/laptop.

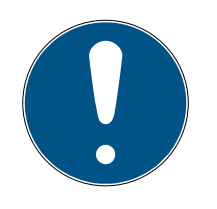

#### **NOTE**

#### SmartCD2.G2 coupling on the Smartphone

It is not possible to use Bluetooth to communicate between SmartCD.G2 and a PC or laptop.

 If you are using the SmartCD2.G2 with a smartphone via Bluetooth, then unplug the connection cable from the SmartCD2.G2 to the PC/laptop again.

#### USB and Bluetooth cannot be used simultaneously

You must ensure that the Bluetooth connection is not active before connecting SmartCD2.G2 to the USB port. The Bluetooth function switches off automatically after 15 minutes. It can also be switched off manually by pressing a button on the programming device. If this not the case, communication cannot be established via the USB port.

> Transponders can only be programmed if the SmartCD2.G2 is connected directly (via USB cable) to a PC/tablet/laptop and the LSM software is installed.

## <span id="page-8-0"></span>6. Recharging

Connect the SmartCD2.G2 to a USB port (PC/laptop/power bank or similar) using a USB cable. The SmartCD2.G2 batteries are then charged via the USB port.

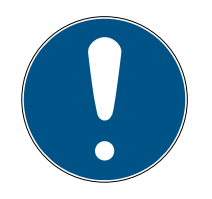

#### **NOTE**

#### USB connections are in standby or switched off

On your PC or laptop, the USB ports may be turned off in standby or off mode.

- 1. Check the USB settings in your device's power plan.
- 2. Alternatively, use a USB charger, active USB hub, or power bank.

#### Power supply on passive USB hubs

On passive USB hubs, all connected devices share the power supply. This may result in insufficient power being available to the programming device.

**II** Connect the programming device to an active USB hub with its own power supply or connect it directly to a USB port of your PC/tablet/laptop.

#### Self-discharge of the batteries

Like all batteries, the batteries in the SmartCD2.G2 discharge over a long period of time. In this case, you cannot use it until it is charged.

 Leave the SmartCD2.G2 connected to a suitable USB port if you are not going to use it for a longer period of time.

## <span id="page-9-0"></span>7. Getting started

- 1. Install the LSM software.
	- $\rightarrow$  Required drivers are installed automatically.
- 2. Connect the programming device to a USB port (see *[Connecting \[](#page-7-0)* $\triangleright$  *[8\]](#page-7-0)*).
- $\rightarrow$  The programming device is ready for use.

## <span id="page-10-0"></span>8. Programme

During programming, there should a minimum gap of around 10 cm between SmartCD and the locking device; for SmartRelay it should be around 30 cm and 70 cm for the block lock.

#### 8.1 Programming with a PC or laptop

- <span id="page-10-1"></span> $\checkmark$  Current version of the LSM software installed.
- $\checkmark$  Programming device connected via USB (no Bluetooth available).
- 1. Click the button Programming in the LSM software.
	- $\rightarrow$  The window "Programming" opens.
- 2. Follow the further instructions.

The current version of the LSM software must be installed on the PC/ laptop.

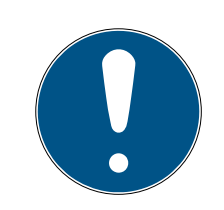

#### **NOTE**

#### Requirements for new installation or update of the LSM software

The new installation or update of the LSM software can only take place under certain conditions.

- 1. Connect a programming device to the PC/laptop.
- 2. Perform the installation or update with administrator rights.

#### 8.2 Programming with a Windows notebook/tablet

- <span id="page-10-2"></span> $\checkmark$  Current LSM-Mobile version installed on your notebook.
- $\checkmark$  Programming device connected via USB (no Bluetooth available).
- 1. Export your locking plan from your PC to an external storage medium (e.g. USB stick).
- 2. Import this locking plan into your notebook.

For further information, please refer to the LSM-Mobile manual.

#### 8.3 Programming with smartphone/tablet (Android/iOS)

<span id="page-10-3"></span>Coming soon...

## <span id="page-11-0"></span>9. Align the antenna

To ensure trouble-free programming, the antenna alignment of selected components is shown below. You can achieve the greatest possible read range for programming if the SmartCD2.G2 and locking device antennas are positioned in parallel to one another.

As a general rule, the distance between antennas should be at least 10 cm to prevent overshooting.

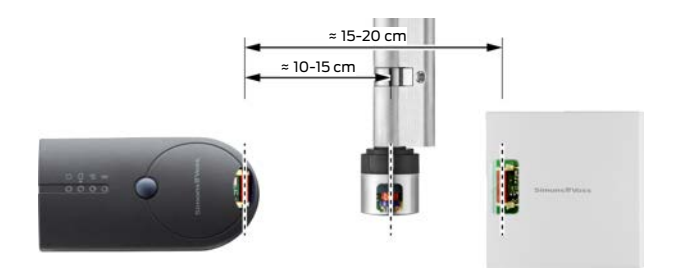

In this example, all antennas are parallel to one another!

## 10. Replacing the batteries

<span id="page-12-0"></span>Contact your retail specialist if you should need to replace batteries. The retailer can then have batteries replaced by SimonsVoss Technologies GmbH for a fee.

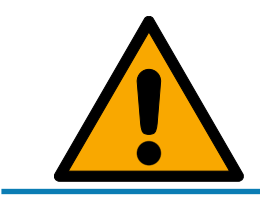

## **NOTE**

Do not try to replace the batteries yourself under any circumstances.

## <span id="page-13-0"></span>11. Signalling

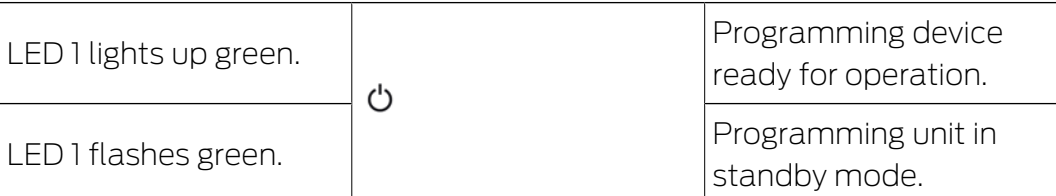

The first LED lights up when connected via USB on the PC/laptop or without USB connection only after the SmartCD2.G2 has been switched on by pressing the button. The device can be switched off again to save power by re-pressing the button.

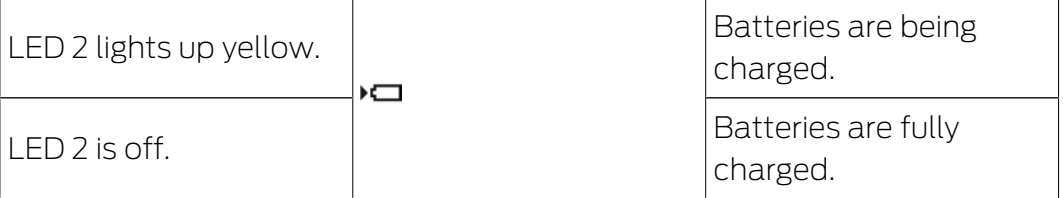

The second LED only lights up when:

- **T** The programming device is connected to a suitable USB port for charging and
- **H** At least one of the batteries must be charged.

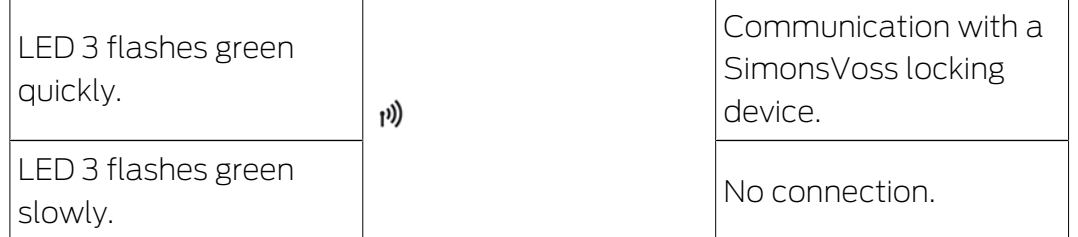

The third LED only signals only when wireless communication is active (e.g. programming, readout) between programming device and a corresponding locking device.

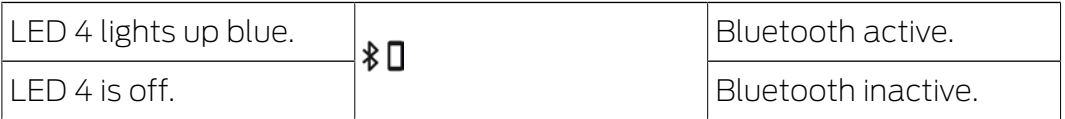

The fourth LED lights up when using the Bluetooth interface for the duration of the programming, readout or reset procedure, and then goes out again.

12. Technical specifications

<span id="page-14-0"></span>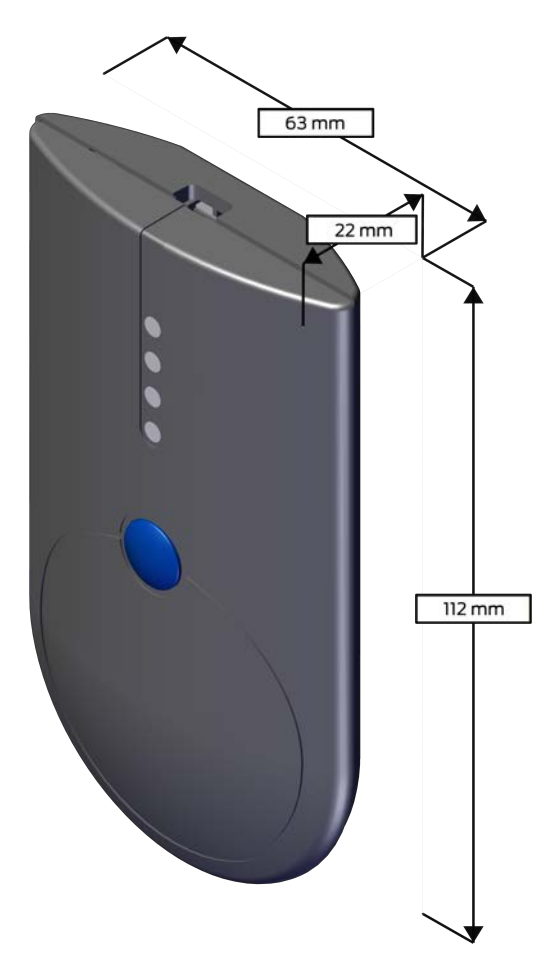

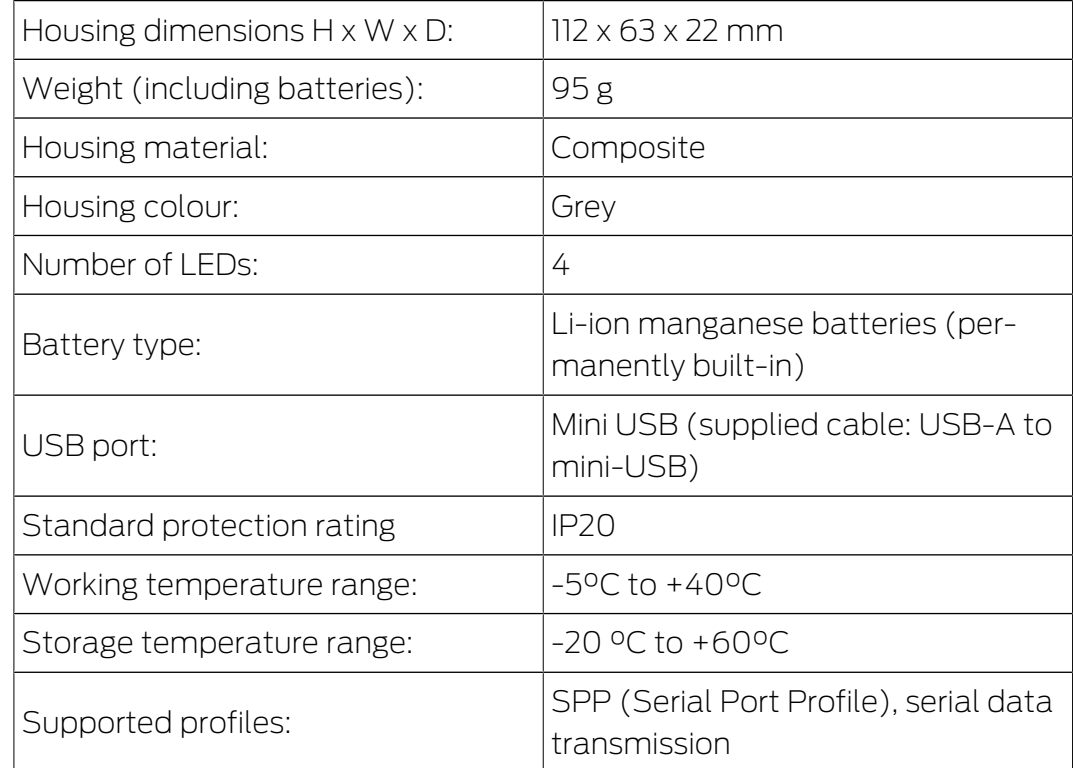

#### Radio emissions

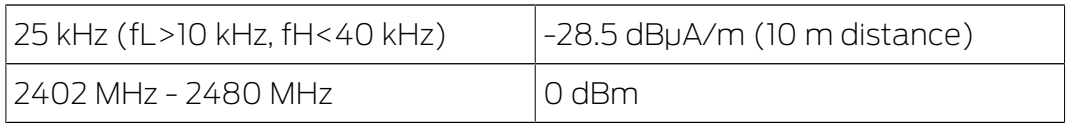

## 13. Declaration of conformity

<span id="page-16-0"></span>The company SimonsVoss Technologies GmbH hereby declares that the articles (SMARTCD2.G2) comply with the following guidelines:

- **2014/53/EU -RED**or for the UK: UK statutory 2017 No. 1206 -Radio equipment-
- **2011/65/EU -RoHS**or for the UK: UK statutory 2012 No. 3032 -RoHS-

# $E_{CB}^{\text{UK}}$

The full text of the EU Declaration of conformity is available at the following internet address: [www.simons-voss.com/en/certificates.html](https://www.simons-voss.com/en/certificates.html). The full text of the UK Declaration of conformity is available at the following internet address: [www.simons-voss.com/en/certificates.html](https://www.simons-voss.com/en/certificates.html).

## <span id="page-17-0"></span>14. Help and other information

#### Information material/documents

You will find detailed information on operation and configuration and other documents on the website:

<https://www.simons-voss.com/en/documents.html>

#### Declarations of conformity

You will find declarations of conformity and other certificates on the website:

<https://www.simons-voss.com/en/certificates.html>

#### Information on disposal

- $\blacksquare$  Do not dispose the device (SMARTCD2.G2) in the household waste. Dispose of it at a collection point for electronic waste as per European Directive 2012/19/EU.
- **T** Take the packaging to an environmentally responsible recycling point.

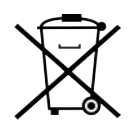

#### Technical support

Our technical support will be happy to help you (landline, costs depend on provider):

+49 (0) 89 / 99 228 333

#### Email

You may prefer to send us an email.

[support-simonsvoss@allegion.com](mailto:support-simonsvoss@allegion.com)

#### FAQs

You will find information and help in the FAQ section:

<https://faq.simons-voss.com/otrs/public.pl>

#### Address

SimonsVoss Technologies GmbH Feringastr. 4 D-85774 Unterfoehring Germany

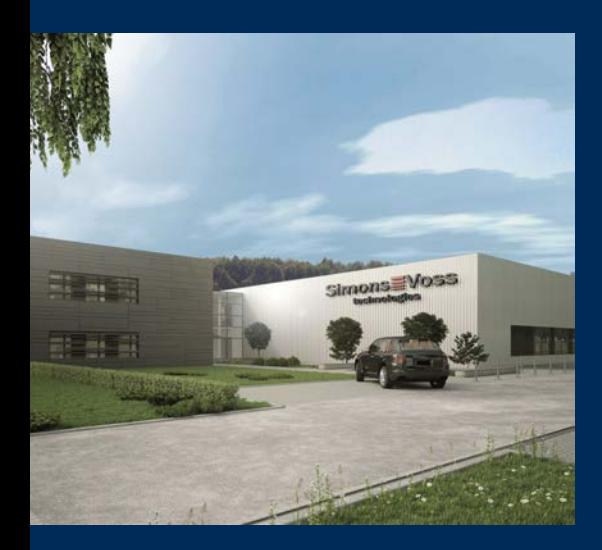

## This is SimonsVoss

SimonsVoss, the pioneer in remote-controlled, cable-free locking technology provides system solutions with a wide range of products for SOHOs, SMEs, major companies and public institutions. SimonsVoss locking systems combine intelligent functionality, high quality and awardwinning design Made in Germany.

As an innovative system provider, SimonsVoss focuses on scalable systems, high security, reliable components, powerful software and simple operation. As such, SimonsVoss is regarded as a technology leader in digital locking systems.

Our commercial success lies in the courage to innovate, sustainable thinking and action, and heartfelt appreciation of employees and partners.

SimonsVoss is a company in the ALLEGION Group, a globally active network in the security sector. Allegion is represented in around 130 countries worldwide [\(www.allegion.com](https://www.allegion.com)).

#### Made in Germany

SimonsVoss is truly committed to Germany as a manufacturing location: all products are developed and produced exclusively in Germany.

© 2024, SimonsVoss Technologies GmbH, Unterföhring

All rights are reserved. Text, images and diagrams are protected under copyright law.

The content of this document must not be copied, distributed or modified. More information about this product can be found on the SimonsVoss website. Subject to technical changes.

SimonsVoss and MobileKey are registered brands belonging to SimonsVoss Technologies GmbH.

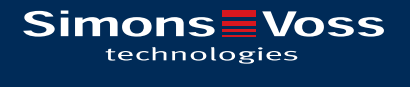

Made in Germany

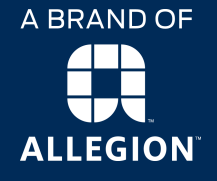